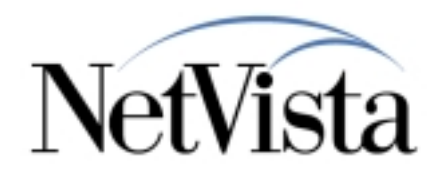

# *V2R1 PTF-6 Information*

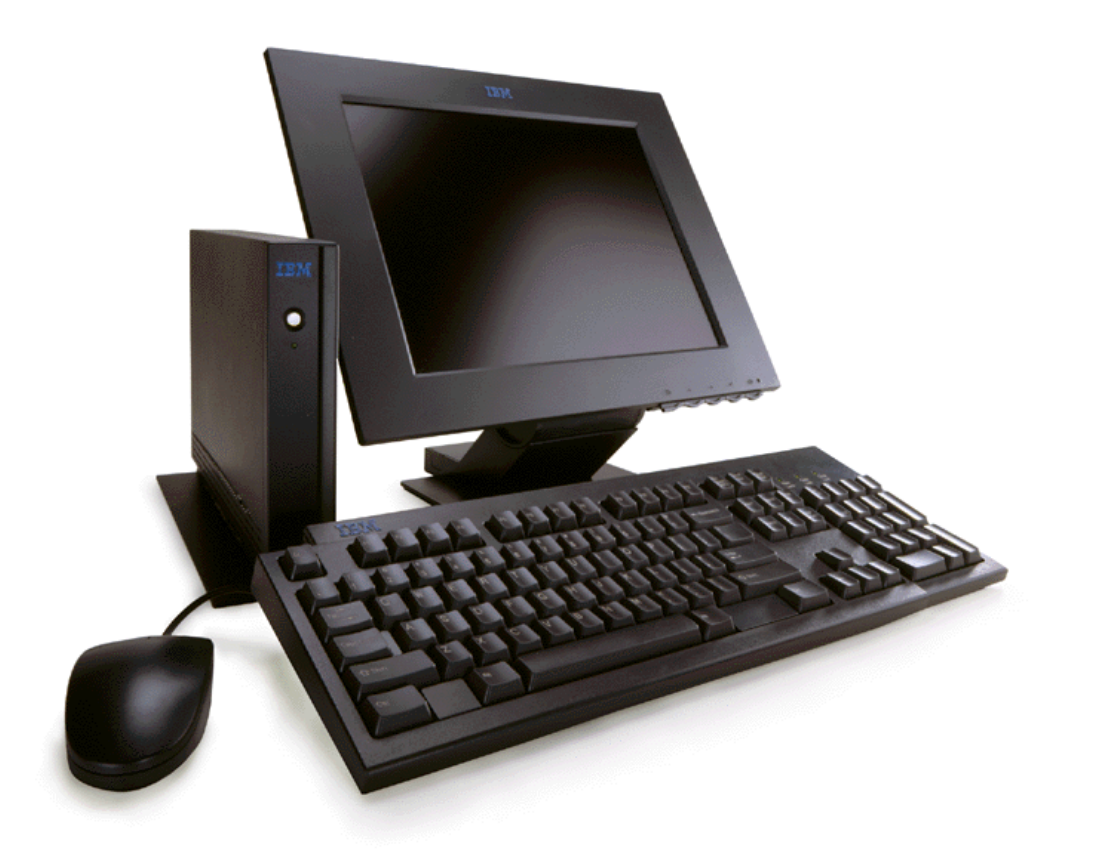

**5/24/00**

*IBM NetVista Thin Clients Access for today, flexibility for tomorrow*

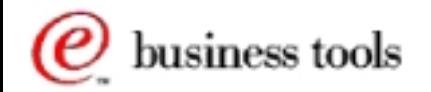

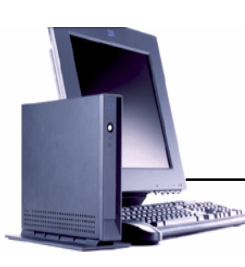

 *Boot Prom Highlights* 

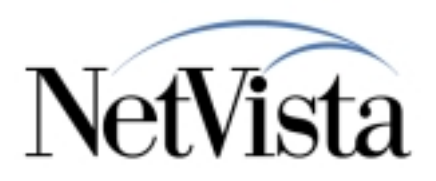

#### **Improved Server Failover**

- **Enhanced algorithm so failover to a second server is faster when the primary is unavailable.**
- **By default, the new algorithm is used.**
- **If the enhanced algorithm fails over too quickly for a particular network environment, you can configure to use the previous method using the service aids in the NVRAM setup menu:**

 $\vee$  press CTRL+F9 to get the hidden menus

 $\checkmark$  select "9. Misc menu"

 $\checkmark$  select "6. Network Menus"

- $\checkmark$  select "9. More Network Menus" until you get to Network Menu 4
- $\checkmark$  select "2. Retry Acceleration value"

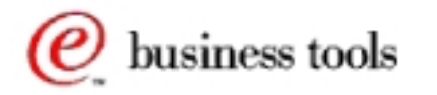

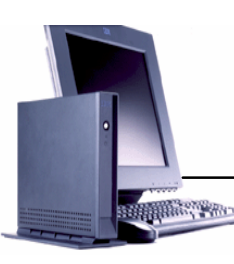

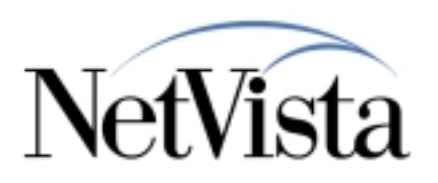

# **<USERBASE>/profiles/allkiosk.nsm file**

- **Read after the allncs.nsm during workstation initialization.**
- **Used as a common kiosk definition for all workstations using the same configuration server.**
- **Helps when creating pre-configured kiosk flash images (so you do not need to know the workstation IP addresss/name or MAC address).**

# **\$NSM\_KIOSK\_MODE environment variable**

**Set via NSM and provides the ability to create a kiosk configuration without hand-editing the \*.ksk kiosk templates.**

#### **Auto-restart**

- **Configure auto-restart for applications in the startup folder.**
- **When the application exits, it will be restarted in the same manner it was initially started when the user logged in.** 
	- $\rightarrow$  Note however this function is not currently working for the 3270 and 5250 emulators.

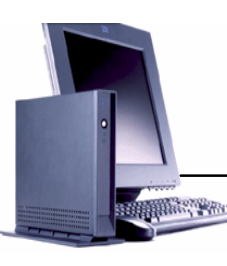

# *Kiosk Enhancements*

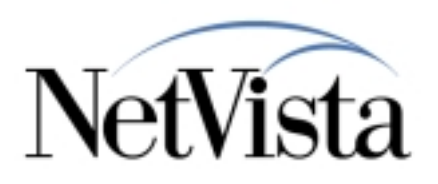

# **Hidden launchbar**

**Launchbar is not visible/accessible on the desktop.** 

 *Continued...*

- $\rightarrow$  Unlike the "compressed" launchbar mode where launchbar expands/contracts via Tab Arrow.
- → Use to create a multi-application non-launchbar mode.

# **Readable Mounts**

- **Attempt to mount Read-only home directory and shared configuration file directory during kiosk mode boot:**
	- → set \$HOME to\$UserBase/home/kiosk on the Configuration Server or the Boot Server.
	- → set \$NSMSHARED to \$UserBase/nsmshared/kiosk on the Configuration Server or the Boot Server.
- **Suggest adding/changing files stored in \$HOME or \$NSMSHARED now that kiosk users can access them.**
	- **→ Emulator colormap file in \$NSMSHARED is a good example** (prior to PTF-6 there was no way to create a colormap file for a kiosk user because of the lack of persistent storage).

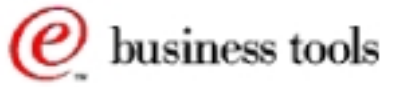

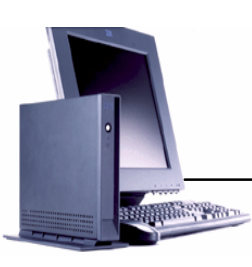

#### *Flash Enhancements*

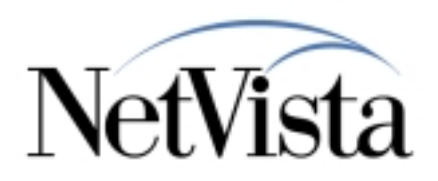

#### **Update Flash Card While Flash-Booted**

- **Prior to PTF-6, you had to update your flash card via a network boot.**
- **With PTF-6, you can boot from your flash card and obtain flash updates**
- **DO NOT update the flash card if using Series/1000 and AS/400 code server** 
	- **Do not create an updated image**
	- **Turn Flash Update OFF**
	- **Fix in PTF-7**
- **Read/Write capability on flash card enabled for NetVista Express only**

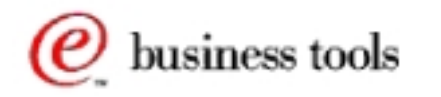